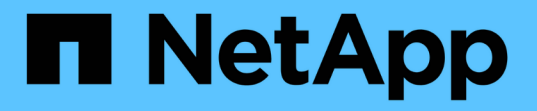

## **Hyper-V** および **SQL Server over SMB** 構成を管理します ONTAP 9

NetApp April 24, 2024

This PDF was generated from https://docs.netapp.com/ja-jp/ontap/smb-hyper-v-sql/configure-sharescontinuous-availability-task.html on April 24, 2024. Always check docs.netapp.com for the latest.

# 目次

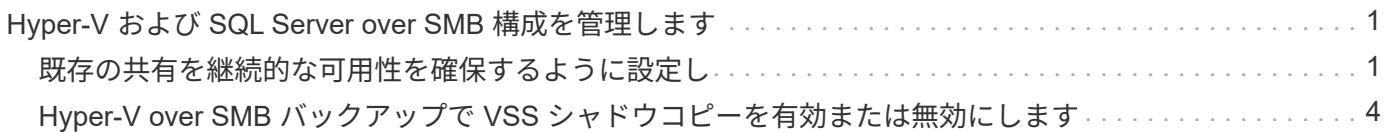

# <span id="page-2-0"></span>**Hyper-V** および **SQL Server over SMB** 構成を管理 します

### <span id="page-2-1"></span>既存の共有を継続的な可用性を確保するように設定し

既存の共有を変更して、継続的な可用性が確保された共有にすることができます。この 共有は、 Hyper-V および SQL Server アプリケーションサーバが Hyper-V 仮想マシンお よび構成ファイルや SQL Server データベースファイルに無停止でアクセスするために 使用します。

このタスクについて

既存の共有に次のような特徴がある場合、 SMB を介したアプリケーションサーバでその共有をノンストップ オペレーション用の継続的可用性を備えた共有として使用することはできません。

- 状況に応じて homedirectory この共有に共有プロパティが設定されます
- 共有に有効なシンボリックリンクまたはワイドリンクが含まれている場合
- 共有のルート配下にジャンクションボリュームが含まれている場合

次の 2 つの共有パラメータが正しく設定されていることを確認する必要があります。

- 。 -offline-files パラメータはEitherに設定されます manual (デフォルト)または none。
- シンボリックリンクは無効にする必要があります。

次の共有プロパティを設定する必要があります。

- continuously-available
- oplocks

次の共有プロパティは設定しないでください。現在の共有プロパティのリストに含まれている場合は、継続的 可用性を備えた共有から削除する必要があります。

- attributecache
- branchcache

#### 手順

1. 現在の共有パラメータの設定と、設定済みの共有プロパティの現在のリストを表示します。

#### **vserver cifs share show -vserver** *vserver\_name* **-share-name** *share\_name*

2. 必要に応じて、を使用して共有パラメータを変更してシンボリックリンクを無効にし、オフラインファイ ルをmanualに設定します vserver cifs share properties modify コマンドを実行します

シンボリックリンクを無効にするには、の値を設定します -symlink パラメータの値 ""。

◦ シンボリックリンクを無効にするには、の値を設定します -symlink パラメータの値 ""。

◦ を設定できます -offline-files を指定して正しい設定に変更します manual。

3. を追加します continuously-available 共有プロパティ、および必要に応じてを共有します oplocks 共有プロパティ:

**vserver cifs share properties add -vserver** *vserver\_name* **-share-name** *share\_name* **-share-properties continuously-available[,oplock]**

状況に応じて oplocks 共有プロパティがまだ設定されていないため、と一緒に追加する必要があります continuously-available 共有プロパティ。

4. 継続的な可用性が確保された共有でサポートされていない共有プロパティを削除します。

**vserver cifs share properties remove -vserver** *vserver\_name* **-share-name** *share\_name* **-share-properties properties[,…]**

共有プロパティをカンマで区切って指定して、 1 つ以上の共有プロパティを削除することができます。

5. を確認します -symlink および -offline-files パラメータが正しく設定されている。

**vserver cifs share show -vserver** *vserver\_name* **-share-name** *share\_name* **-fields symlink-properties,offline-files**

6. 設定済みの共有プロパティのリストが正しいことを確認します。

**vserver cifs shares properties show -vserver** *vserver\_name* **-share-name share\_name**

例

次の例は、 Storage Virtual Machine ( SVM ) vs1 上の「 share1 」という名前の既存の共有を SMB を介し たアプリケーションサーバでの NDO 用に設定する方法を示しています。

- を設定すると、共有でシンボリックリンクが無効になります -symlink パラメータを""に設定します。
- 。 -offline-file パラメータが変更され、に設定されます manual。
- 。 continuously-available 共有プロパティが共有に追加されます。
- 。 oplocks 共有プロパティはすでに共有プロパティのリストに含まれているため、追加する必要はあり ません。
- 。 attributecache 共有プロパティが共有から削除されます。
- 。 browsable 共有プロパティは、SMBを介したアプリケーションサーバでのNDOに使用される継続的可 用性を備えた共有では省略可能で、共有プロパティの1つとして保持されます。

cluster1::> vserver cifs share show -vserver vs1 -share-name share1 Vserver: vs1 Share: share1 CIFS Server NetBIOS Name: vs1 Path: /data Share Properties: oplocks browsable attributecache Symlink Properties: enable File Mode Creation Mask: - Directory Mode Creation Mask: - Share Comment: - Share ACL: Everyone / Full Control File Attribute Cache Lifetime: 10s Volume Name: data Offline Files: documents Vscan File-Operations Profile: standard cluster1::> vserver cifs share modify -vserver vs1 -share-name share1 -offline-file manual -symlink "" cluster1::> vserver cifs share properties add -vserver vs1 -share-name share1 -share-properties continuously-available cluster1::> vserver cifs share properties remove -vserver vs1 -share-name share1 -share-properties attributecache cluster1::> vserver cifs share show -vserver vs1 -share-name share1 -fields symlink-properties,offline-files vserver share-name symlink-properties offline-files -------- ---------- ------------------ ------------ vs1 share1 - manual cluster1::> vserver cifs share properties show -vserver vs1 -share-name share1 Vserver: vs1 Share: share1 Share Properties: oplocks browsable continuously-available

# <span id="page-5-0"></span>**Hyper-V over SMB** バックアップで **VSS** シャドウコピーを有効 または無効にします

VSS 対応バックアップアプリケーションを使用して、 SMB 共有に格納された Hyper-V 仮想マシンファイルをバックアップする場合は、 VSS シャドウコピーを有効にする必要 があります。VSS 対応バックアップアプリケーションを使用しない場合は、 VSS シャ ドウコピーを無効にできます。デフォルトでは、 VSS シャドウコピーは有効になってい ます。

このタスクについて

VSS シャドウコピーはいつでも有効または無効にできます。

手順

1. 権限レベルを advanced に設定します。

#### **set -privilege advanced**

2. 次のいずれかを実行します。

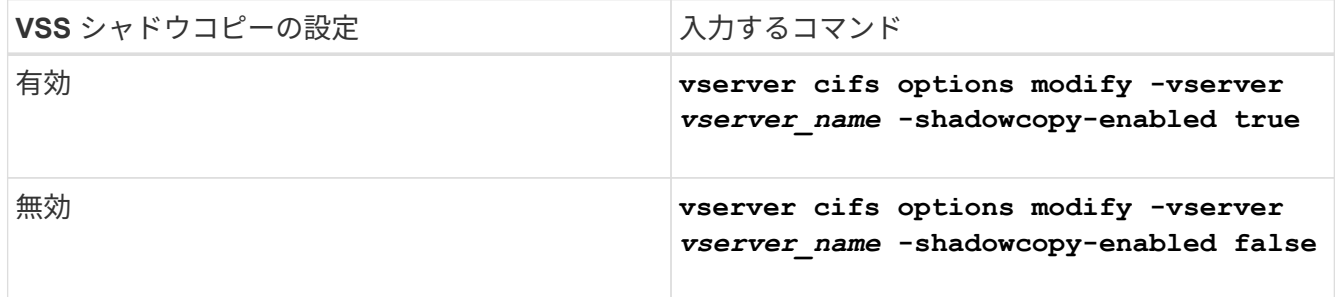

3. admin 権限レベルに戻ります。

**set -privilege admin**

#### 例

次のコマンドを実行すると、 SVM vs1 で VSS シャドウコピーが有効になります。

cluster1::> set -privilege advanced Warning: These advanced commands are potentially dangerous; use them only when directed to do so by technical support personnel. Do you wish to continue? (y or n): y cluster1::\*> vserver cifs options modify -vserver vs1 -shadowcopy-enabled true cluster1::\*> set -privilege admin

Copyright © 2024 NetApp, Inc. All Rights Reserved. Printed in the U.S.このドキュメントは著作権によって保 護されています。著作権所有者の書面による事前承諾がある場合を除き、画像媒体、電子媒体、および写真複 写、記録媒体、テープ媒体、電子検索システムへの組み込みを含む機械媒体など、いかなる形式および方法に よる複製も禁止します。

ネットアップの著作物から派生したソフトウェアは、次に示す使用許諾条項および免責条項の対象となりま す。

このソフトウェアは、ネットアップによって「現状のまま」提供されています。ネットアップは明示的な保 証、または商品性および特定目的に対する適合性の暗示的保証を含み、かつこれに限定されないいかなる暗示 的な保証も行いません。ネットアップは、代替品または代替サービスの調達、使用不能、データ損失、利益損 失、業務中断を含み、かつこれに限定されない、このソフトウェアの使用により生じたすべての直接的損害、 間接的損害、偶発的損害、特別損害、懲罰的損害、必然的損害の発生に対して、損失の発生の可能性が通知さ れていたとしても、その発生理由、根拠とする責任論、契約の有無、厳格責任、不法行為(過失またはそうで ない場合を含む)にかかわらず、一切の責任を負いません。

ネットアップは、ここに記載されているすべての製品に対する変更を随時、予告なく行う権利を保有します。 ネットアップによる明示的な書面による合意がある場合を除き、ここに記載されている製品の使用により生じ る責任および義務に対して、ネットアップは責任を負いません。この製品の使用または購入は、ネットアップ の特許権、商標権、または他の知的所有権に基づくライセンスの供与とはみなされません。

このマニュアルに記載されている製品は、1つ以上の米国特許、その他の国の特許、および出願中の特許によ って保護されている場合があります。

権利の制限について:政府による使用、複製、開示は、DFARS 252.227-7013(2014年2月)およびFAR 5252.227-19(2007年12月)のRights in Technical Data -Noncommercial Items(技術データ - 非商用品目に関 する諸権利)条項の(b)(3)項、に規定された制限が適用されます。

本書に含まれるデータは商用製品および / または商用サービス(FAR 2.101の定義に基づく)に関係し、デー タの所有権はNetApp, Inc.にあります。本契約に基づき提供されるすべてのネットアップの技術データおよび コンピュータ ソフトウェアは、商用目的であり、私費のみで開発されたものです。米国政府は本データに対 し、非独占的かつ移転およびサブライセンス不可で、全世界を対象とする取り消し不能の制限付き使用権を有 し、本データの提供の根拠となった米国政府契約に関連し、当該契約の裏付けとする場合にのみ本データを使 用できます。前述の場合を除き、NetApp, Inc.の書面による許可を事前に得ることなく、本データを使用、開 示、転載、改変するほか、上演または展示することはできません。国防総省にかかる米国政府のデータ使用権 については、DFARS 252.227-7015(b)項(2014年2月)で定められた権利のみが認められます。

#### 商標に関する情報

NetApp、NetAppのロゴ、<http://www.netapp.com/TM>に記載されているマークは、NetApp, Inc.の商標です。そ の他の会社名と製品名は、それを所有する各社の商標である場合があります。